## **PASOS PARA PUBLICAR TU INMUEBLE**

Ingresa a la siguiente url: [http://www.metrocuadrado.com/publicar-inmuebles/](https://na01.safelinks.protection.outlook.com/?url=http%3A%2F%2Fwww.metrocuadrado.com%2Fpublicar-inmuebles%2F&data=02%7C01%7Cdiavel%40eltiempo.com%7C7b49b9a3684a4dad236008d5f1b2d130%7C65e58d9917804e5ba6820f47c4733f84%7C1%7C0%7C636680672684892889&sdata=0XKFQDRnojxPWJ2ah8QMi%2BOz6rG5r9M%2FP7dOf5U%2BTpQ%3D&reserved=0) ó clic en el botón de publicar ubicado en la parte superior derecha de nuestro portal

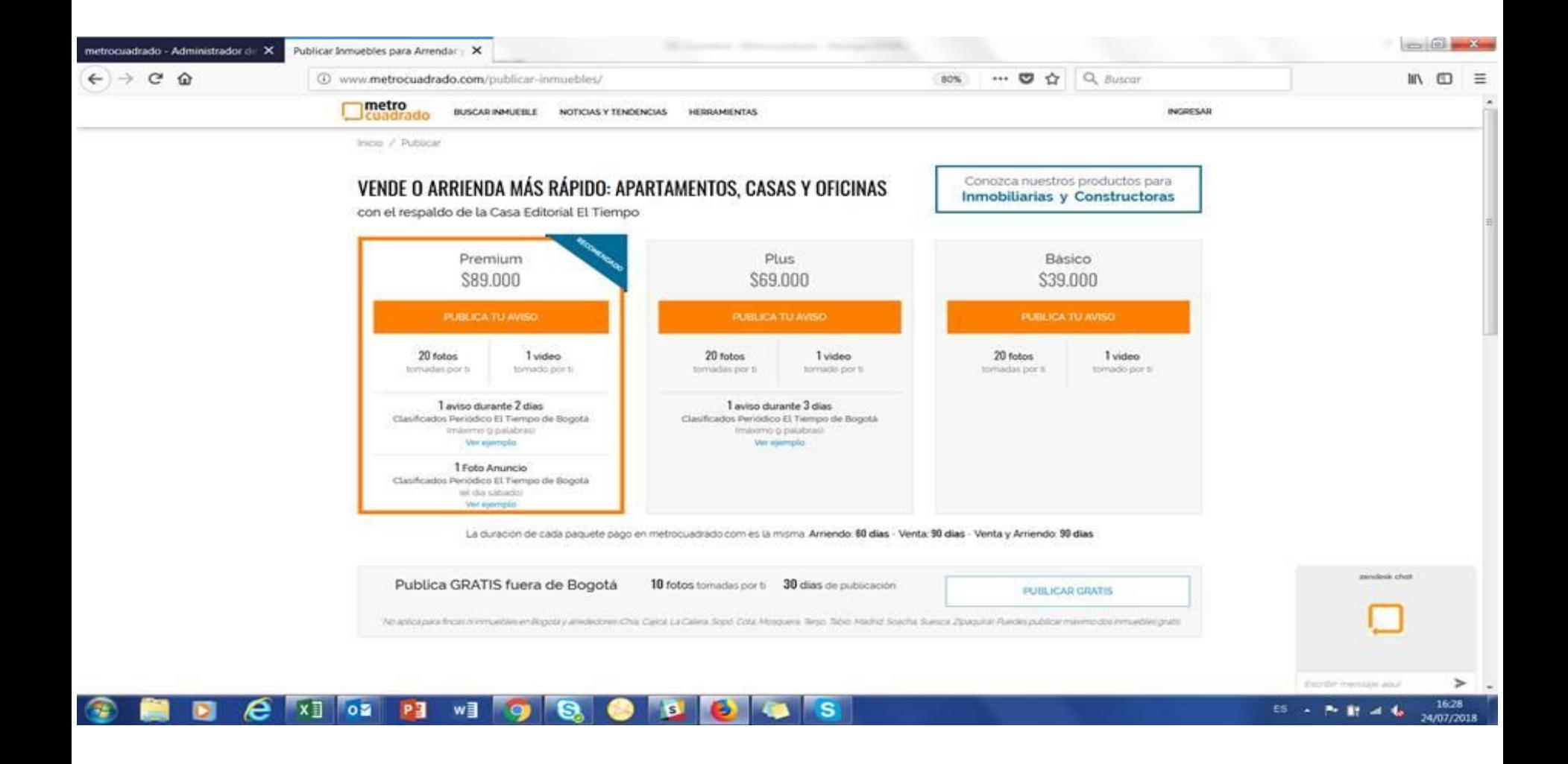

## •Seleccionar el paquete que el cliente desea y registrarse o loquearse según sea el caso

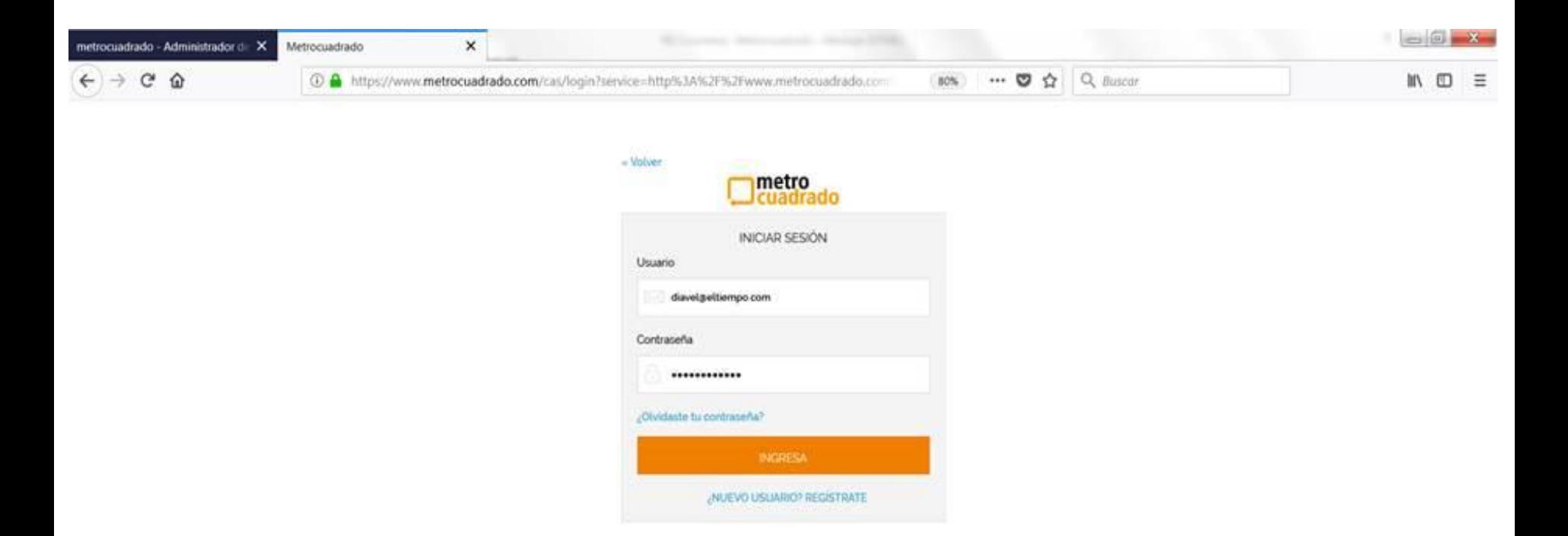

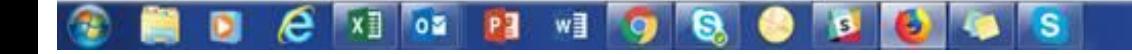

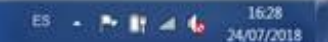

•Agregar los productos adicionales que deseen y aplicar el código promocional que corresponda al producto seleccionado en la pantalla inicial

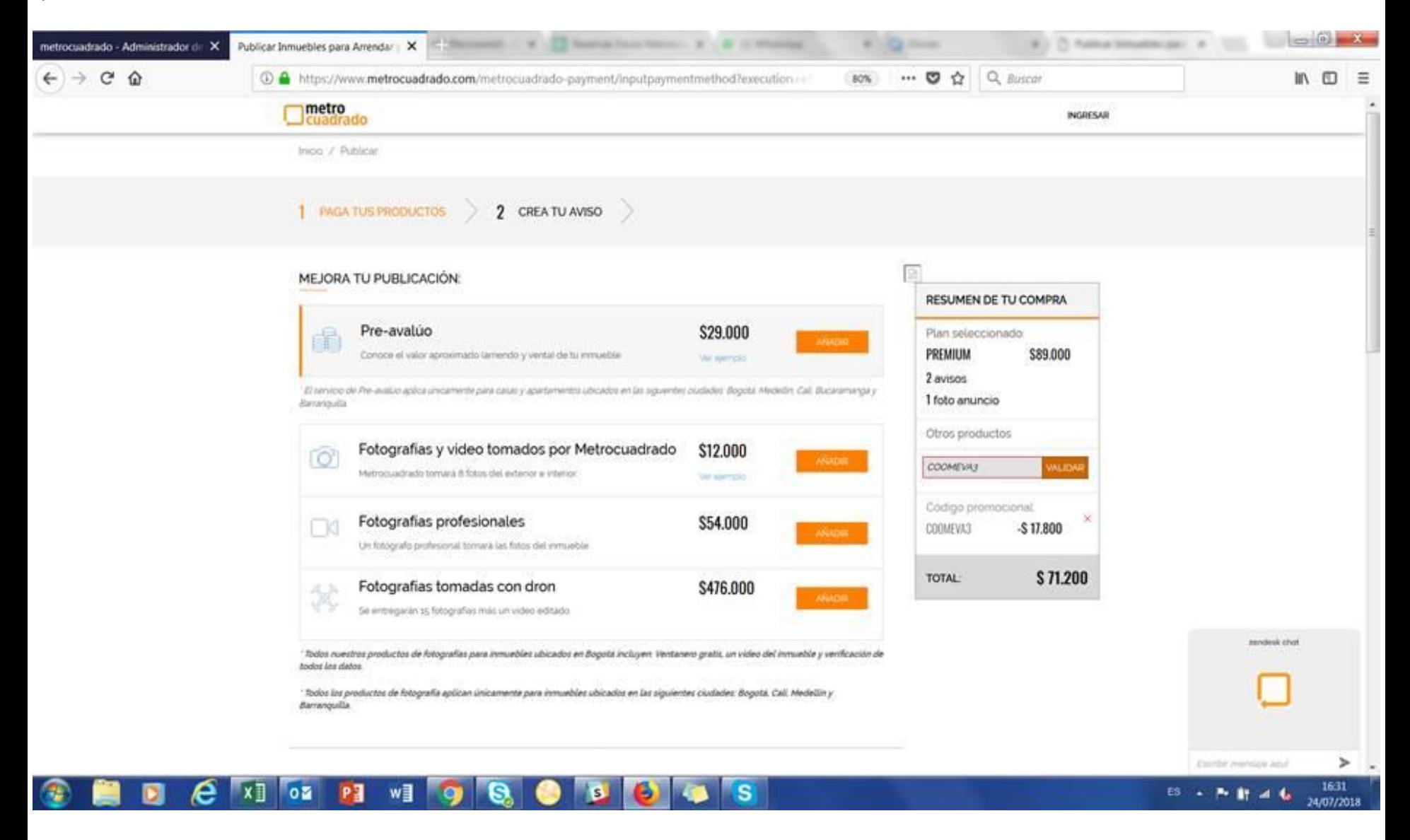

•Realizar el proceso de pago con tu tarjeta Coomeva Mastercard y proceder con el diligenciamiento del formulario con la información del inmueble.